- 1) ENCIERRA EL LITERAL DE LA ALTERNATIVA QUE CONTENGA LA RESPUESTA CORRECTA
- 1. ¿Cuál es el software libre que sirve para editar texto? A) Writter
- 2. ¿Cuál es el programa que se puede descargar libremente sin necesidad de licencia? A) Software libre
- 3. ¿Cuál es el tipo de programa en la cual una persona puede cambiar la codificación? A) Código abierto
- 4. ¿En Writter esta opción corrige algunos errores que no es capaz de corregir por otros métodos? A) Autocorregir
- 5. ¿Cuál es el programa libre que usa vectores? A) Inkscape
- 6. ¿Qué significa CMYK? A) Cian, mangeta, yellow y negro
- 7. ¿Dónde se usa el modo de color RGB? A) Para uso de pantallas
- 8. ¿Cuál es el programa que sirve para editar imágenes? A) Gimp
- 9. ¿Cuál es el modo de color blanco y negro? A) Trabaja solo con el color negro
- 10. ¿El modo de color que trabaja tonalidades entre el negro y el blanco se llama? A) Modo de color escala de grises
- 11. ¿Cuándo se trabaja por primera vez en Gimp cuantas pantallas aparecen? A) tres
- 12. ¿En Writter con que botón se puede revisar la ortografía?
	- A) F7
- 13. ¿Qué es un software libre? A) Cuando no necesita licencia
- 14. ¿Cuál es el código abierto? A) Cuando una persona puede cambiar la codificación
- 15. ¿Qué quiere decir RGB? A) Red, Green, Blue
- 16. ¿Cuándo se trabaja un lienzo que va a ser impreso se trabaja con el modo de color?
	- A) CMYK
- 17. ¿Con que trabaja Freetype? A) Texto
- 18. ¿Para crear con la herramienta lápiz una línea recta se requiere usar el ratón y la tecla? A) Mayus
- 19. ¿Cuál es el tipo de programa en la cual una persona puede cambiar la codificación? B) Código abierto
- 20. Si se desea mover líneas con un incremento de grados lápiz en una línea recta de 15 grados en quince grados es con la tecla A) Mayus y control
- 21. ¿Para aplicar mucho o poco color con el aerógrafo se usa la opción? A) Flujo
- 22. ¿Qué es Creative commons? A) Una licencia de imágenes
- 23. ¿Qué se requiere para cambiar el formato de una imagen en Gimp? A)Exportar como
- 24. ¿Cuántos puntos por pixeles debe tener una imagen para pantalla? A) 300 ppp
- 25. ¿Cuál es la imagen que tiene hasta 256 colores y si tiene transparencia? A) Gif
- 1. ¿Cuándo se trabaja un lienzo que no va a ser impreso se trabaja con el modo de color?

A) RGB

## 2) RELACIONAR LOS CONCEPTOS CON LAS CARACTERÍSTICAS

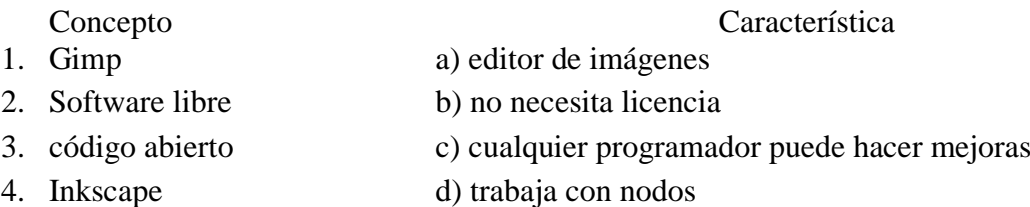

1a, 2b, 3c, 4d

### 3) RELACIONAR LOS CONCEPTOS CON LAS CARACTERÍSTICAS

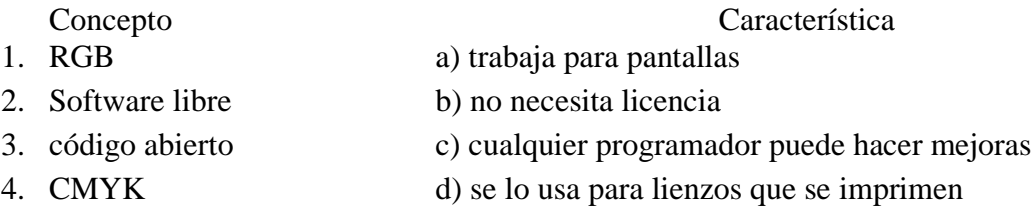

# 4) RELACIONAR LOS CONCEPTOS CON LAS CARACTERÍSTICAS

- 
- Concepto Característica
- 1. Ventana única a) trabaja con nodos y vectores
- 
- 
- 2. Gimp b) editor de imágenes 3. Inkscape c) cambia de tres ventanas a una
	- 1c, 2b, 3a

# 5) RELACIONAR LOS CONCEPTOS CON LAS CARACTERÍSTICAS

Concepto Característica

- 1. Ventana única a) trabaja para impresiones
- 2. RGB b) trabaja para pantallas
- 3. CMYK c) cambia de tres ventanas a una

1c, 2b, 3a

### 6) ENCERRAR LA ALTERNATIVA DE LA SECUENCIA LÓGICA PARA REALIZAR UN CLONADO EN PERSPECTIVA

- 1. Abrimos Gimp
- 2. Abrimos la imagen
- 3. Seleccionamos la opción clonar en perspectiva
- 4. Hacemos clic más ctrl para seleccionar lo que deseamos clonar en perspectiva
- 5. Hacemos clic y arrastramos para reemplazar la imagen

### 7) ENCERRAR LA ALTERNATIVA DE LA SECUENCIA LÓGICA PARA REALIZAR UN CLONADO

- 1. Abrimos Gimp
- 2. Abrimos la imagen
- 3. Seleccionamos la opción clonar
- 4. Hacemos clic más ctrl para seleccionar lo que deseamos clonar
- 5. Hacemos clic y arrastramos para reemplazar la imagen

## 8) ENCERRAR LA ALTERNATIVA DE LA SECUENCIA LÓGICA PARA REALIZAR UN SANEADO

- 1. Abrimos Gimp
- 2. Abrimos la imagen
- 3. Seleccionamos la opción sanear
- 4. Hacemos clic más ctrl para seleccionar lo que deseamos sanear
- 5. Hacemos clic y arrastramos para reemplazar la imagen

1) ÍTEMS DE BASE NO ESTRUCTURADA

2.1) TRABAJAR EN EL COMPUTADOR REALIZAR EN INKSCAPE UNA BOLA DE BILLAR CON EL NUMERO 8 Y CON EL BRILLO CORRESPONDIENTE

2.1) TRABAJAR EN EL COMPUTADOR

REALIZAR EN GIMP EL SANEADO Y CLONADO DE UNA IMAGEN

2.1) TRABAJAR EN EL COMPUTADOR REALIZAR EN GIMP EL MAQUILLAJE USANDO LAS HERRAMIENTAS DE SANEADO, CLONADO Y AERÓGRAFO

2.1) TRABAJAR EN EL COMPUTADOR

REALIZAR EN GIMP EL SANEADO Y CLONADO DE UNA IMAGEN